## Command line starter kit Eight useful tips for the command line

- Commands. All commands are executed by typing the name of the command. Many commands also require the names of one or more files or directories; these are separated from the command and from each other by spaces.
- Working directory. At the command line you are always "in" some directory; to print the name of the current working directory, type  $\mathsf{pwd}$  and hit  $\mathsf{E}{\mathsf{Inter}}$ .
- Home directory. The directory you start in is called the "home directory" (and its full name is usually of the form /home/yourname). You can always get back to it by typing cd and pressing **Enter** . (Clicking your heels three times is purely optional.)
- Navigating directories. To change to a different directory, type cd followed by the name of a directory. The special names .. (meaning the "parent" or "up one" directory) and . (meaning the current working directory) can always be used wherever directory names are expected (although "cd ." isn't very useful).
- Modifying directories. To make a new directory, use mkdir with the name of the directory to make. To remove an empty directory, use **rmdir** with the name of the directory to remove.

Manipulating files. Four important commands are cat, cp, mv, and rm:

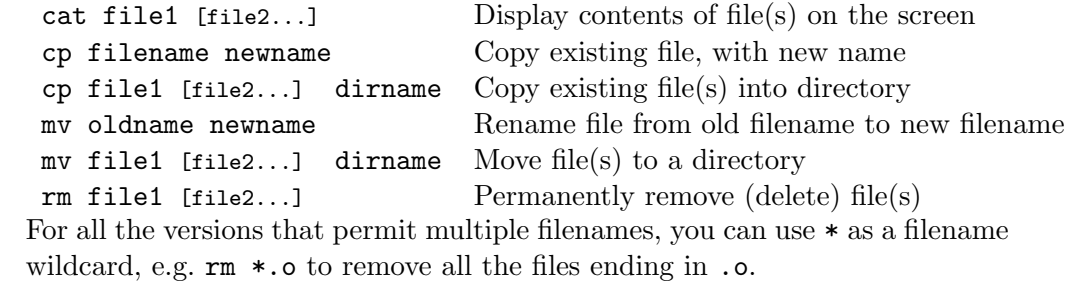

- Repeating commands. If you need to type a command that is the same as another you've recently done, or similar, use the up arrow to see those commands again. You can edit the line if necessary, and then press  $\boxed{\text{Enter}}$  to run that command again.
- **Tab completion.** If you press the  $\boxed{Tab}$  key while typing a filename, the command line can sometimes fill in some or all of it for you.